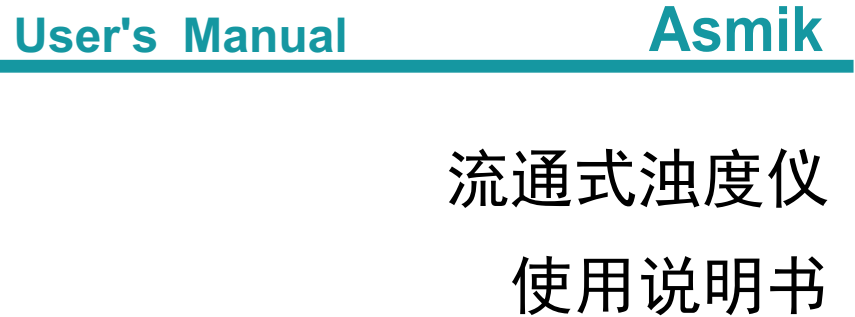

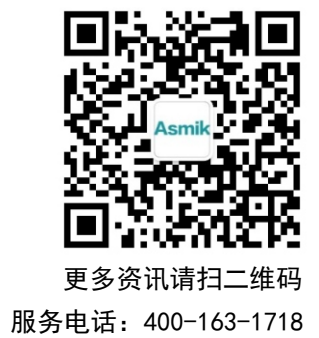

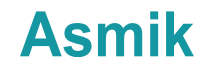

杭州米科传感技术有限公司

www.hzmik.com 杭州米科传感技术有限公司

**The Co** 

かいしゃ しょうしょう しんしょう しんしょう しんしょう しんしゅう しょうしょく

感谢您购买本公司产品。

 本手册是关于产品的各项功能、接线方法、设置方法、操作方 法、故障处理方法等的说明书。

 在操作之前请仔细阅读本手册,正确使用本产品,避免由于错 误操作造成不必要的损失。

 在您阅读完后,请妥善保管在便于随时取阅的地方,以便操作 时参照。

### さんじょう しょうしょう こうしょう たいしん こうしゃ こうしょう はんしょう はんしょう はんしょう しょうしょう

本手册内容如因功能升级等有修改时,恕不通知。

 本手册内容我们力求正确无误,如果您发现有误,请与我们联 系。

本手册内容严禁转载、复制。

本产品禁止使用在防爆场合。

### 版本

U-MIK-PTU300-CN3 第三版 2021 年 6 月

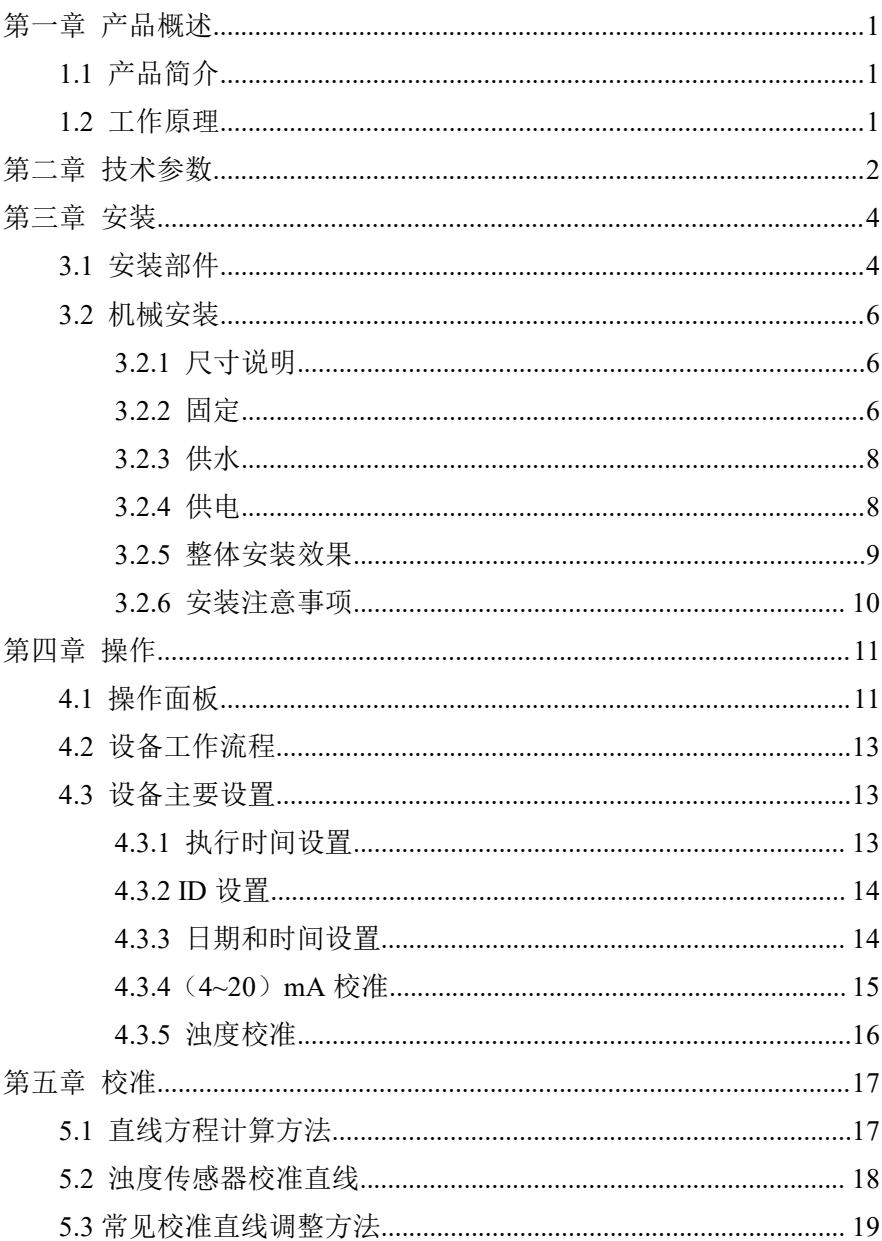

# 目录

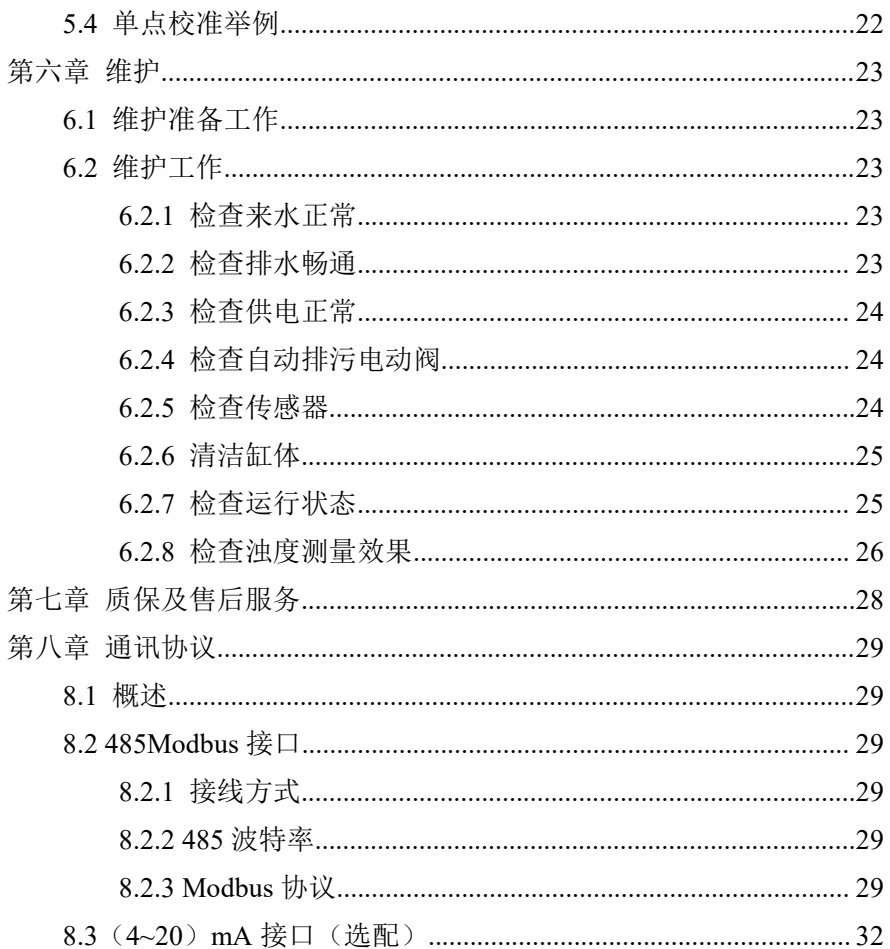

### <span id="page-4-0"></span>第一章 产品概述

#### <span id="page-4-1"></span>**1.1** 产品简介

浊度在线分析仪是针对饮用水水质在线监测,量身研发的具有自主 知识产权的专利产品,具有超低浊度检出限、高精度测量、设备长时间 免维护、省水工作和数字化输出的特点,支持云平台和手机移动端数据 远程监控,以及 RS485-modbus 通讯,可广泛应用于自来水出厂水、二次 供水、管网末梢水、直饮水、膜过滤水、游泳池、地表水等浊度在线监 测。

#### <span id="page-4-2"></span>**1.2** 工作原理

浊度在线分析仪将一束激光,从空气中,按垂直于水面的方向,射 入水中。激光被水中的悬浮颗粒散射,水中的传感器检测出与入射光成 90 度方向的散射光强度,并根据校准表,将散射光强度换成成为浊度值。

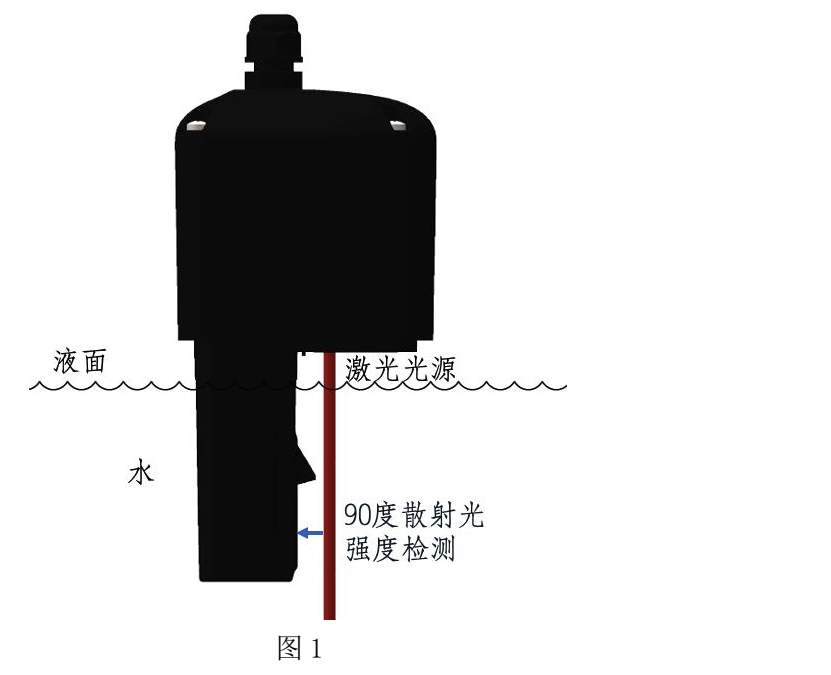

# <span id="page-5-0"></span>第二章 技术参数

表 1

| 规格          | 详细信息                                               |
|-------------|----------------------------------------------------|
| 检测方法        | 激光 90° 散射法                                         |
| 材质          | 复合材料                                               |
| 尺寸          | 183mm*349mm*113.5mm (宽高厚)                          |
| 重量          | $4.5$ Kg                                           |
| 电源          | DC24V                                              |
| 防护等级        | IP54                                               |
| 安装方式        | 壁挂式                                                |
| 工作温度        | 0°C~50°C                                           |
| 存储温度        | -20°C~60°C                                         |
| 湿度          | 相对湿度 5%~95%, 无冷凝                                   |
| 传感器电缆长<br>度 | 2米                                                 |
| 进出水接口       | 进水口: 6mm 软管; 出水口和排污口: 10mm 软管                      |
| 测量单位        | <b>NTU</b>                                         |
| 量程          | 0-1NTU、0-20NTU、0-100NTU(根据型号选配)                    |
| 示值误差        | ±2% 或±0.015 NTU 取较大值(基于 25°C 下的 Formazin<br>一级标准液) |
| 零点偏移        | $\leq$ ±0.015NTU                                   |
| 分辨率         | $0.001$ NTU                                        |

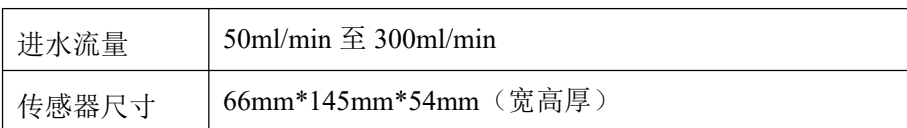

# <span id="page-7-0"></span>第三章 安装

### <span id="page-7-1"></span>**3.1** 安装部件

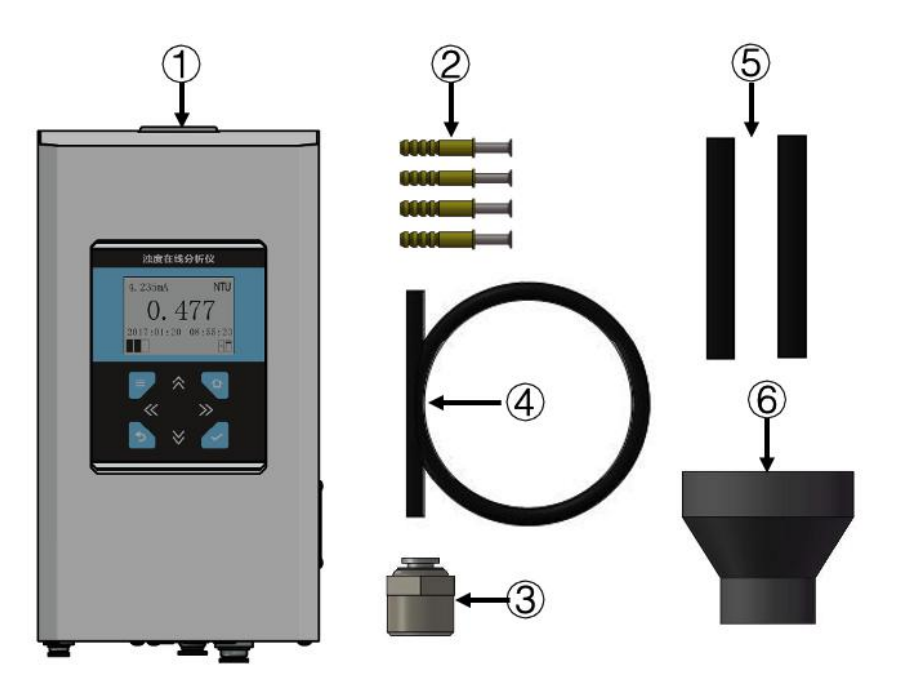

图 2

表 2 设备安装清单

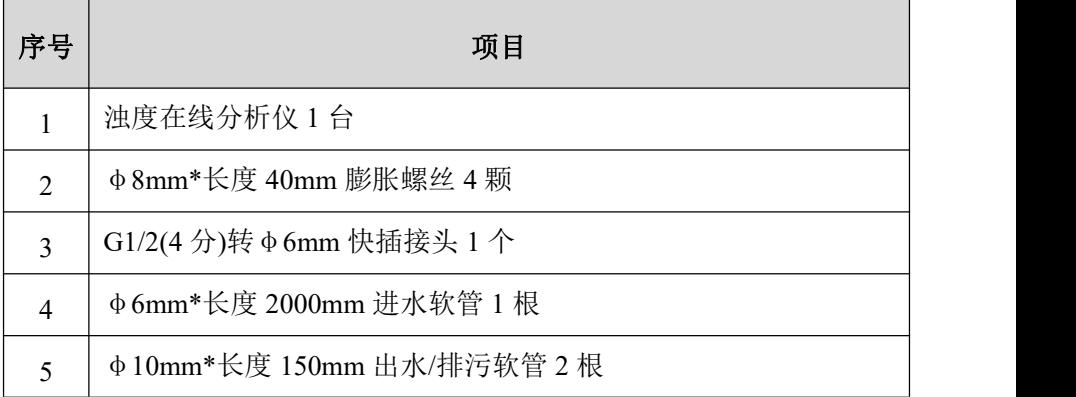

 $6$   $\phi$  50mm-25mm 变径 1个

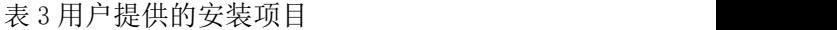

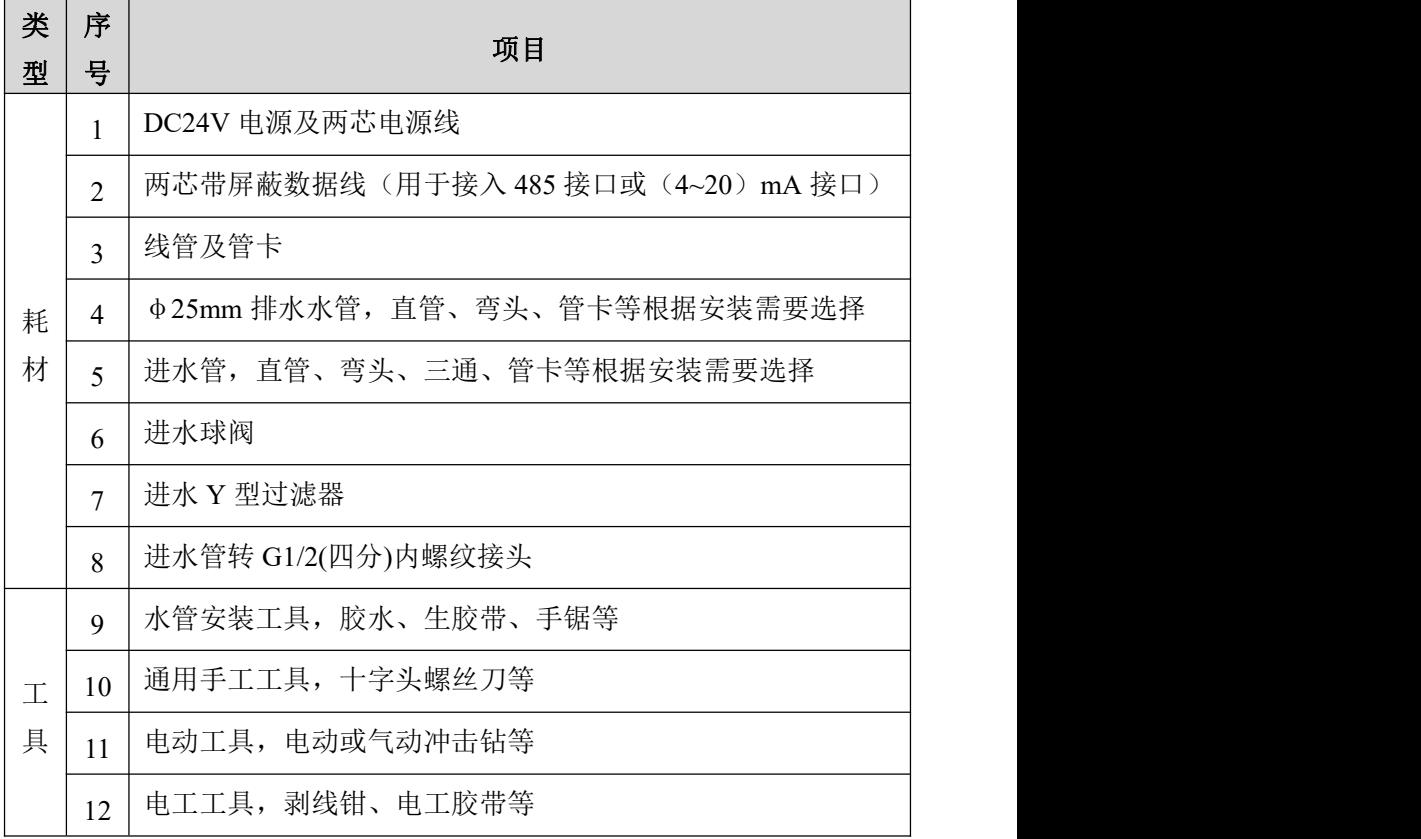

### <span id="page-9-0"></span>**3.2** 机械安装

### <span id="page-9-1"></span>**3.2.1** 尺寸说明

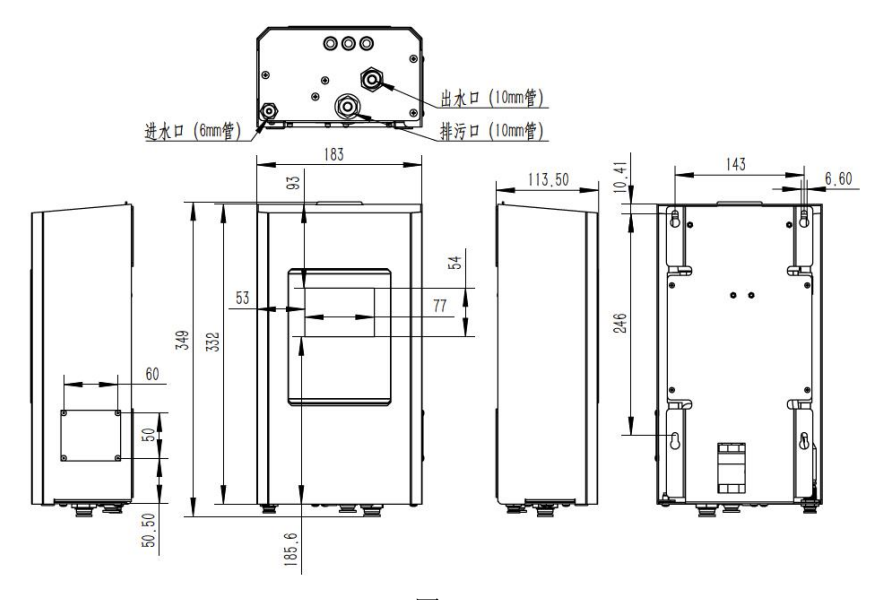

图 3

### <span id="page-9-2"></span>**3.2.2** 固定

将浊度在线分析仪固定在垂直墙面前,需要将前面板取下。通过取 下面板下方三颗螺丝,松开面板与背板连接,斜向取下时即可。

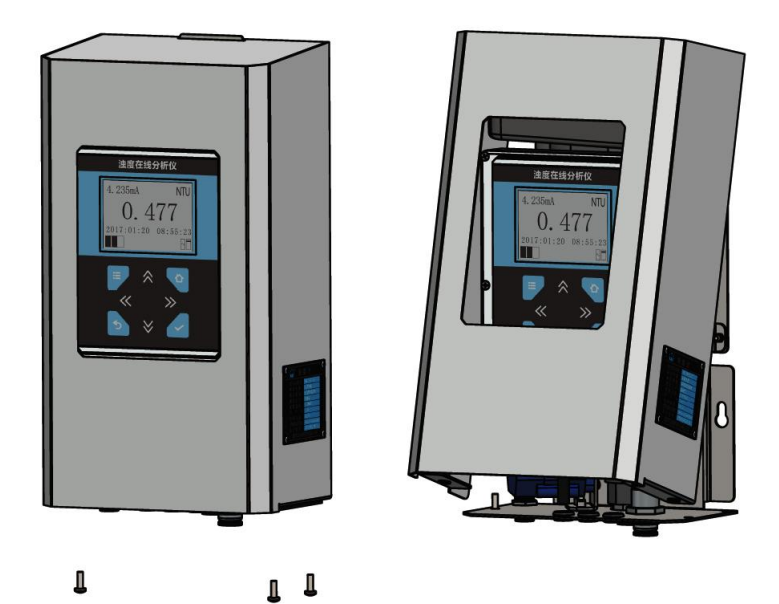

图 4

浊度在线仪背板上有四个固定的孔位,见下图箭头所指位置。通常 在墙上量好尺寸,打入膨胀螺丝,将仪器固定在墙面上。也可以将设备 安装在机柜内部。安装时注意水平。

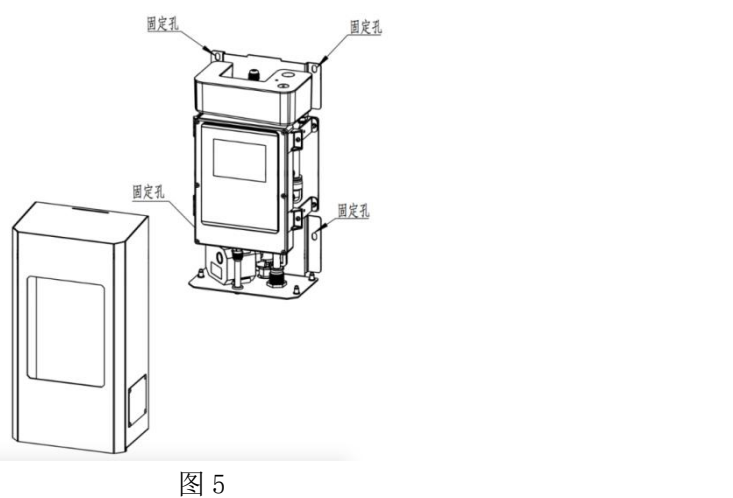

### <span id="page-11-0"></span>**3.2.3** 供水

浊度在线仪的水管接头在设备底部,如下图所示。

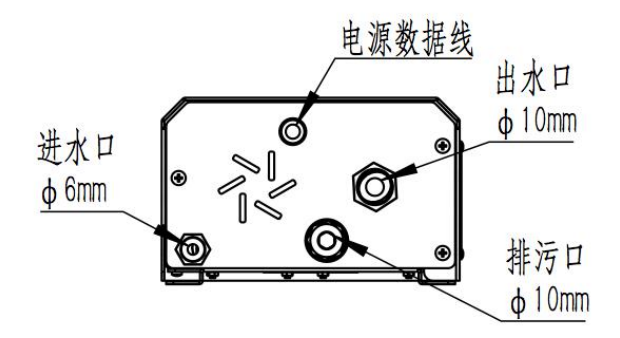

图 6

### <span id="page-11-1"></span>**3.2.4** 供电

浊度在线仪接线方式如下表所示。工作电压为 DC24V,日常工作电 流在 0.05A 到 0.5A 之间。

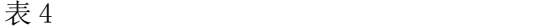

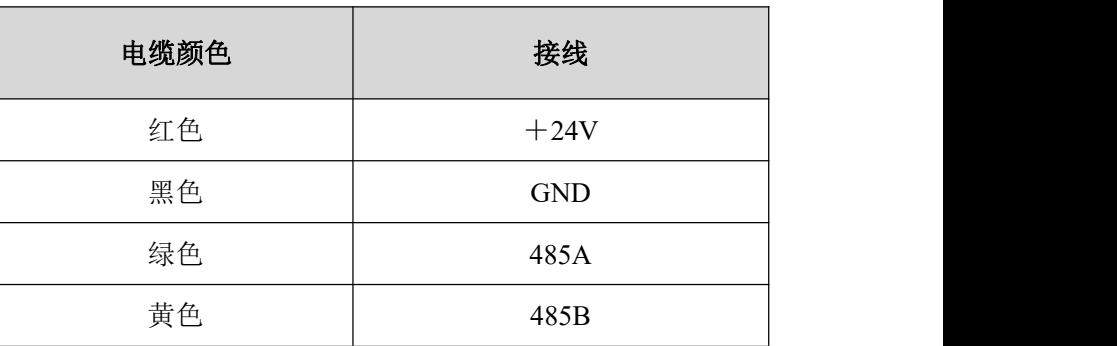

### <span id="page-12-0"></span>**3.2.5** 整体安装效果

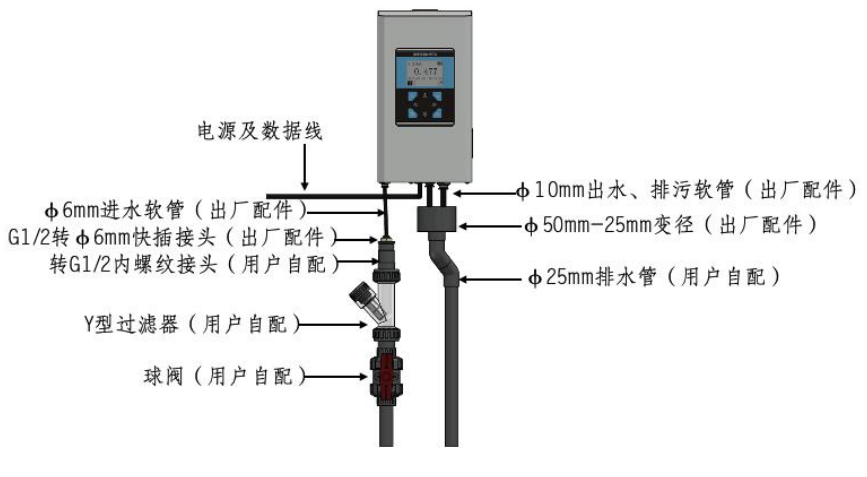

图 7

### <span id="page-13-0"></span>**3.2.6** 安装注意事项

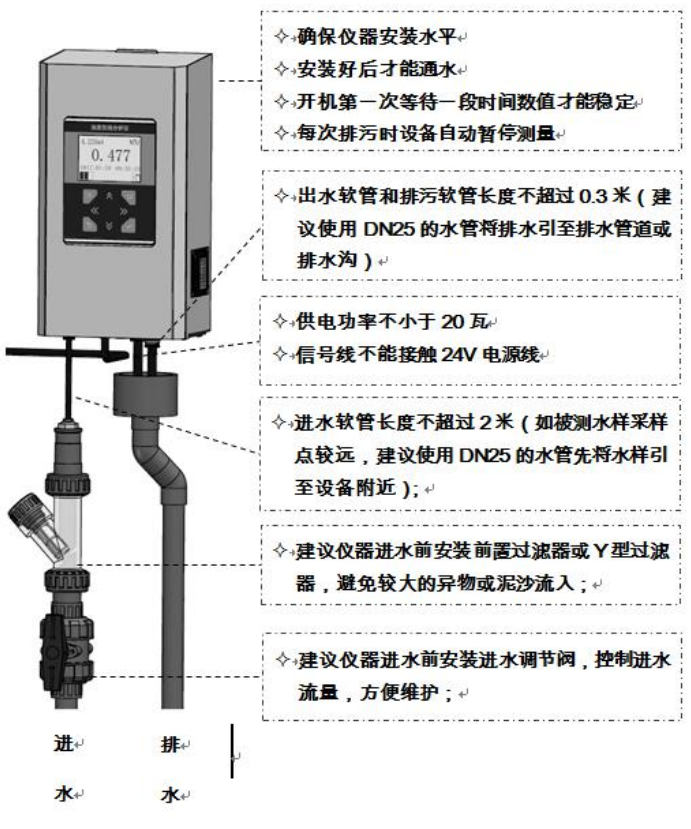

图 8

# <span id="page-14-0"></span>第四章 操作

### <span id="page-14-1"></span>**4.1** 操作面板

操作面板在浊度在线分析仪正前方。

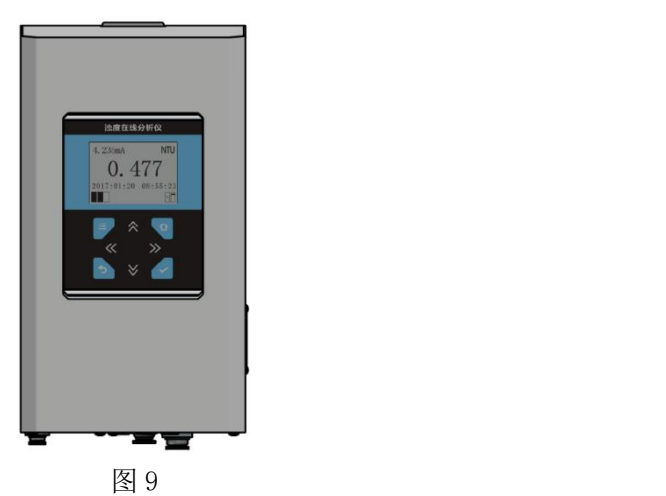

显示屏功能定义如下图所示。

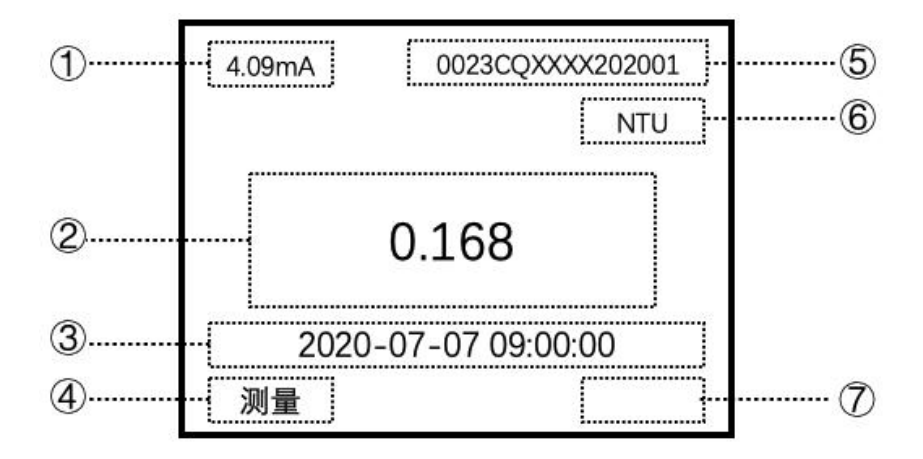

图 10 显示屏说明图

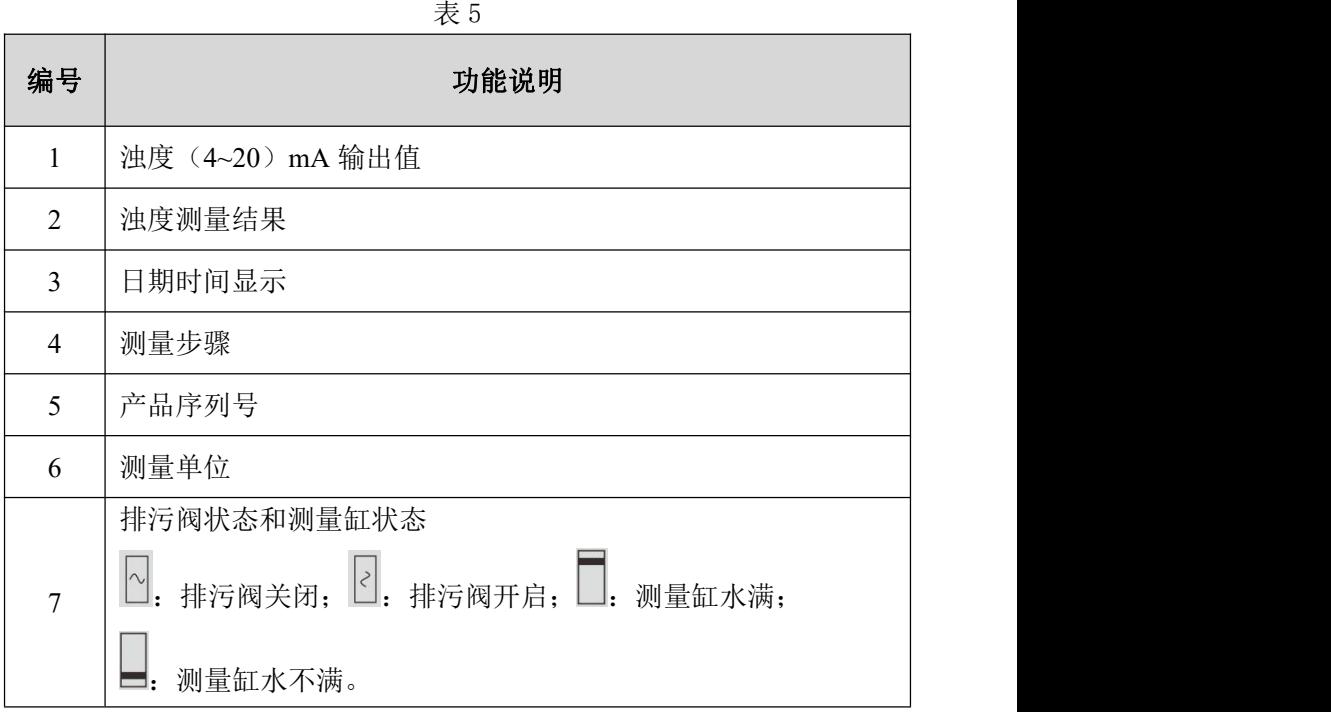

表 6 操作按钮功能表

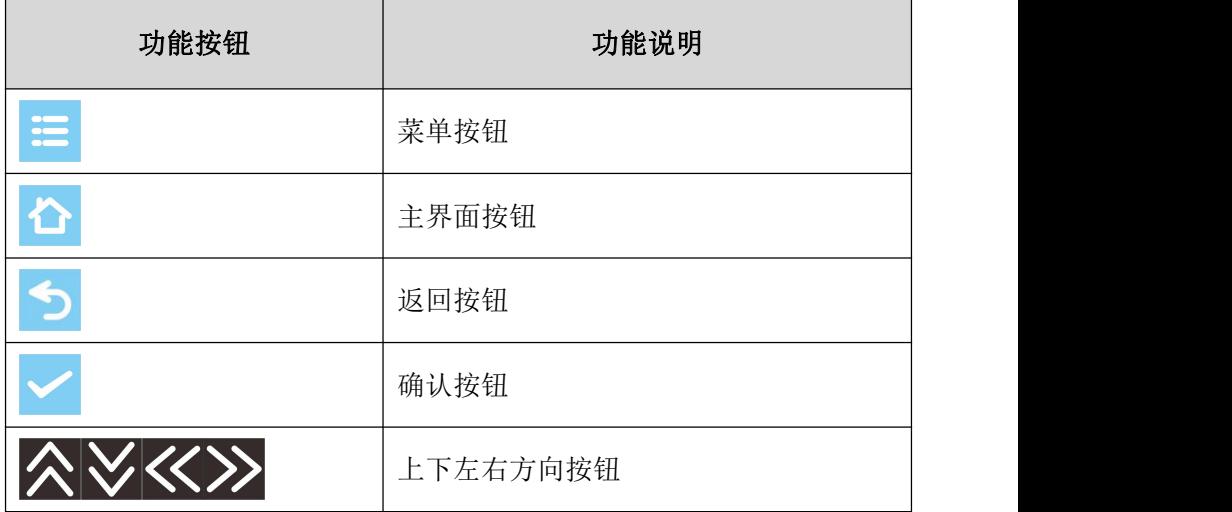

# <span id="page-16-0"></span>**4.2** 设备工作流程

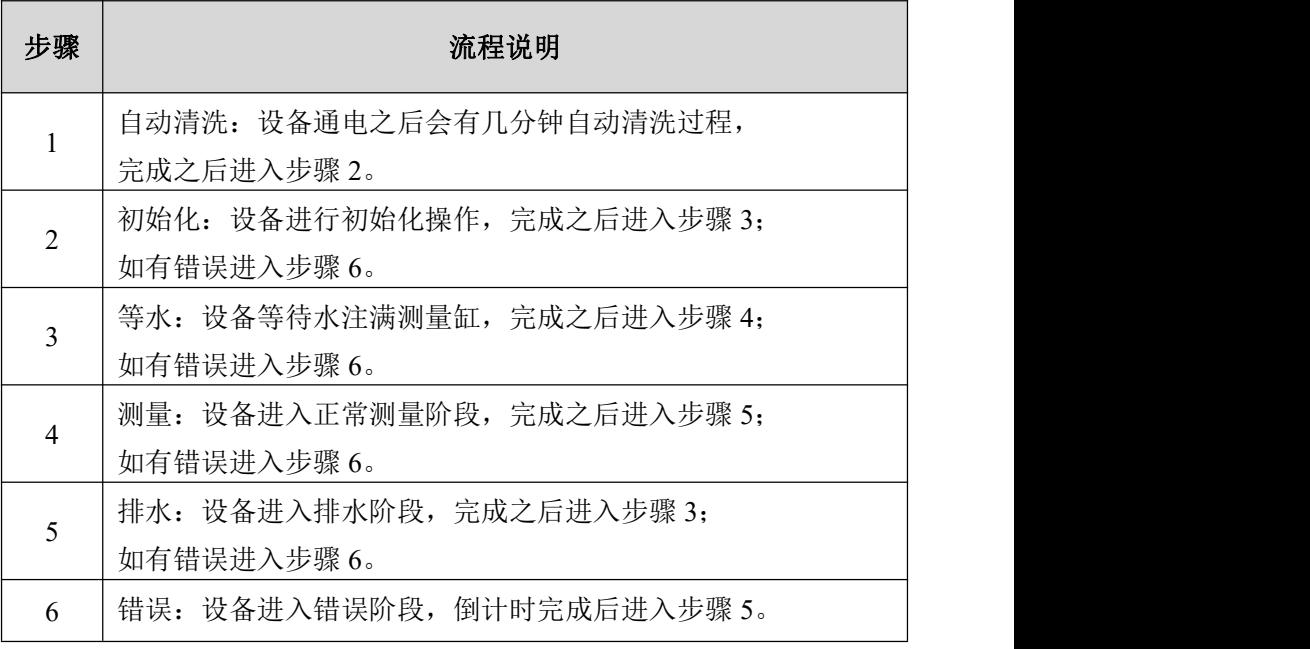

#### 表 7 浊度在线分析仪工作流程表

### <span id="page-16-1"></span>**4.3** 设备主要设置

### <span id="page-16-2"></span>**4.3.1** 执行时间设置

### 表 8 设置等水时间

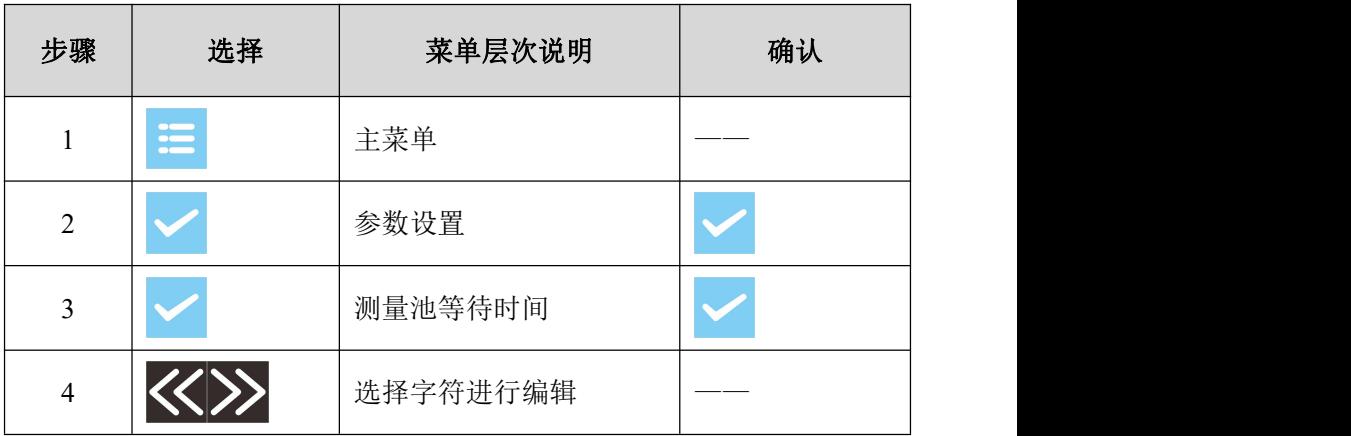

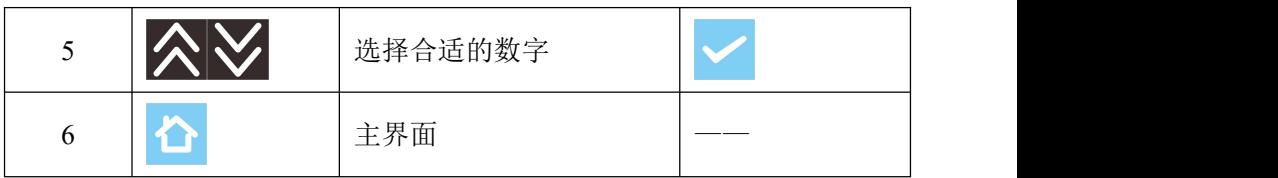

设置测量时间,排水时间和错误重启间隔时间同设置等水时间类似, 只需在参数设置里将测量池等待时间选择为与之对应的选项。

### <span id="page-17-0"></span>**4.3.2 ID** 设置

| 步骤             | 选择 | 菜单和层次说明  | 确认 |
|----------------|----|----------|----|
|                | E  | 主菜单      |    |
| $\overline{2}$ |    | 参数设置     |    |
| 3              |    | ID 设置    |    |
| $\overline{4}$ |    | 选择字符进行编辑 |    |
|                |    | 选择合适的数字  |    |
| 5              |    | 主界面      |    |

表 9 ID 设置

## <span id="page-17-1"></span>**4.3.3** 日期和时间设置

表 10 日期和时间设置

| 步骤 | 选择 | 菜单和层次说明 | 确认 |
|----|----|---------|----|
|    | E  | 主菜单     |    |
| ◠  |    | 日期和时间设置 |    |
| ◠  |    | 日期设置    |    |

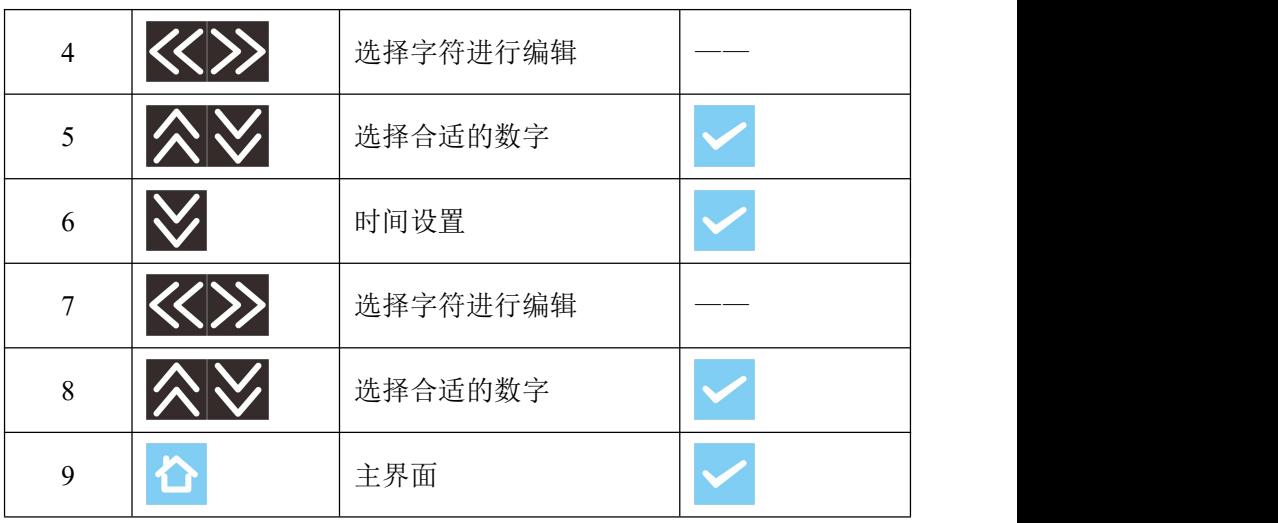

## <span id="page-18-0"></span>**4.3.4** (**4~20**)**mA** 校准

表 11 (4~20) mA 校准

| 步骤             | 选择       | 菜单和层次说明           | 确认 |
|----------------|----------|-------------------|----|
| 1              | $\equiv$ | 主菜单               |    |
| $\overline{2}$ |          | 校准                |    |
| $\overline{3}$ |          | (4~20) mA 校准      |    |
| $\overline{4}$ |          | 4mA 校准            |    |
| 5              |          | 选择字符进行编辑          |    |
|                |          | 选择合适数字直到输出<br>4mA |    |
| 6              |          | 20mA 校准           |    |

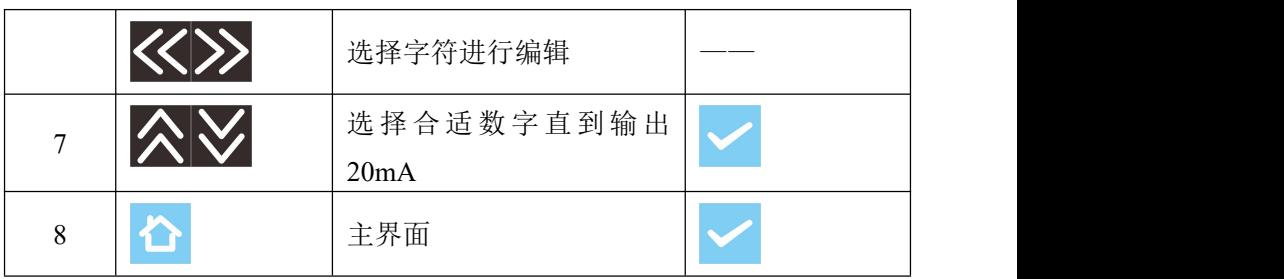

# <span id="page-19-0"></span>**4.3.5** 浊度校准

表 12 浊度校准

| 步骤             | 选择                    | 菜单和层次说明            | 确认 |
|----------------|-----------------------|--------------------|----|
| $\mathbf{1}$   | $\mathrel{\coloneqq}$ | 主菜单                |    |
| $\overline{2}$ |                       | 校准                 |    |
| $\overline{3}$ |                       | 浊度校准               |    |
| $\overline{4}$ |                       | 单点校准               |    |
| 5              |                       | 选择字符进行编辑           |    |
| 6              |                       | 选择合适的数字,单位<br>mNTU |    |
| $\overline{7}$ |                       | 主界面                |    |

### <span id="page-20-0"></span>第五章 校准

### <span id="page-20-1"></span>**5.1** 直线方程计算方法

浊度在线分析仪拥有良好的线性,校准公式为直线方程。

两点确定一条直线,假设已知两个点的坐标分别为 $\left(x_{\text{\tiny{ALC}}}, y_{\text{\tiny{KL}}} \right)$ 和  $(x_{\vec{\mathcal{B}}, \vec{\mathcal{E}}}, y_{\vec{\mathcal{B}}, \vec{\mathcal{E}}}), \; \text{EPT}_{\mathcal{X}_{\mathcal{H}, \vec{\mathcal{E}}} < x_{\vec{\mathcal{B}}, \vec{\mathcal{E}}}, y_{\mathcal{H}, \vec{\mathcal{E}}} < y_{\vec{\mathcal{B}}, \vec{\mathcal{E}}}, \; \text{Im} \mathbb{B} \text{m}$ 示。

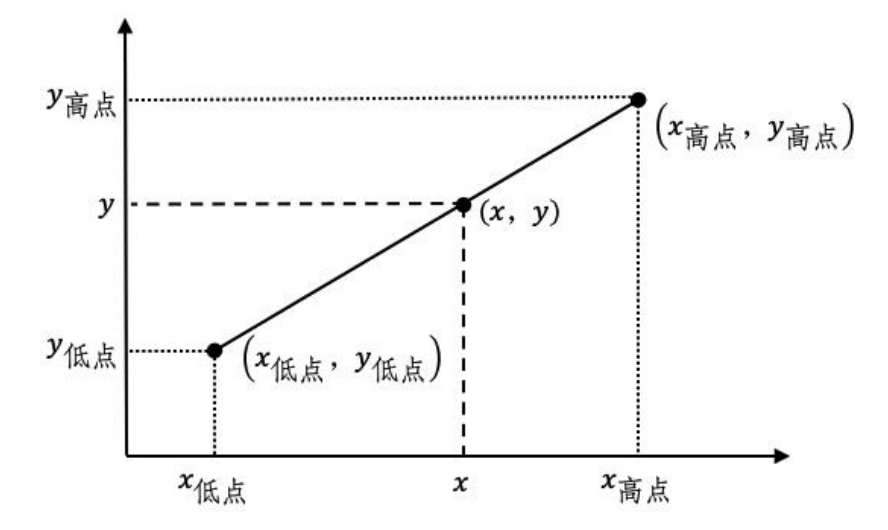

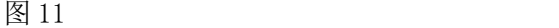

根据两点式直线方程公式,可得到直线方程  $x-x$ <sub>(长点</sub>) (y-y<sub>(长点</sub>)  $\frac{\left(x - x_{k\left(\frac{1}{k\left(\frac{1}{k}\right)}\right)}\right)}{x_{k\left(\frac{1}{k\left(\frac{1}{k\left(\frac{1}{k}\right)}\right)}\right)}} = \frac{\left(y - y_{k\left(\frac{1}{k\left(\frac{1}{k}\right)}\right)}\right)}{\left(y_{k\left(\frac{1}{k\left(\frac{1}{k}\right)}\right)}\right)}$  (1  $y_{\vec{a},\vec{a}}$   $-y_{\vec{a},\vec{a}}$ 

如将公式(1)变换为等价的截距式  $y = kx + b$  的形式, 可得

$$
y = \frac{y_{\tilde{m},\tilde{n}} - y_{\tilde{m},\tilde{n}}}{x_{\tilde{m},\tilde{n}} - x_{\tilde{m},\tilde{n}}} x + \frac{y_{\tilde{m},\tilde{n}} x_{\tilde{m},\tilde{n}} - y_{\tilde{m},\tilde{n}} x_{\tilde{m},\tilde{n}}}{x_{\tilde{m},\tilde{n}} - x_{\tilde{m},\tilde{n}}} \tag{2}
$$

其中 しょうしょう しゅうしょう しんしょう

$$
k = \frac{y_{\tilde{m},\tilde{n}} - y_{\tilde{m},\tilde{n}}}{x_{\tilde{m},\tilde{n}} - x_{\tilde{m},\tilde{n}}} \tag{3}
$$

$$
b = \frac{y_{\# \#} x_{\# \#} - y_{\# \#} x_{\# \#}}{x_{\# \#} - x_{\# \#}} \tag{4}
$$

17

 $\left(1\right)$ 

根据公式 $(1)$ 或 $(2)$ , 对于已知  $x$ , 可以计算出  $y$ ; 对于已知  $y$ , 可以 反算出 。

#### <span id="page-21-0"></span>**5.2** 浊度传感器校准直线

浊度传感器输出结果为浊度值,纵坐标 y 表示浊度,单位是 NTU, 横坐标是传感器内部信号强度,被称为增益值。确定浊度传感器校准直 线的两个点分别是"传感器校准点低点"和"传感器校准点高点", 坐 标分别是(增益值低点,浊度值低点)和(增益值高点,浊度值高点)。因 此,低点增益值,低点浊度值,高点增益值,高点浊度值四个参数,确 定了浊度传感器校准直线。

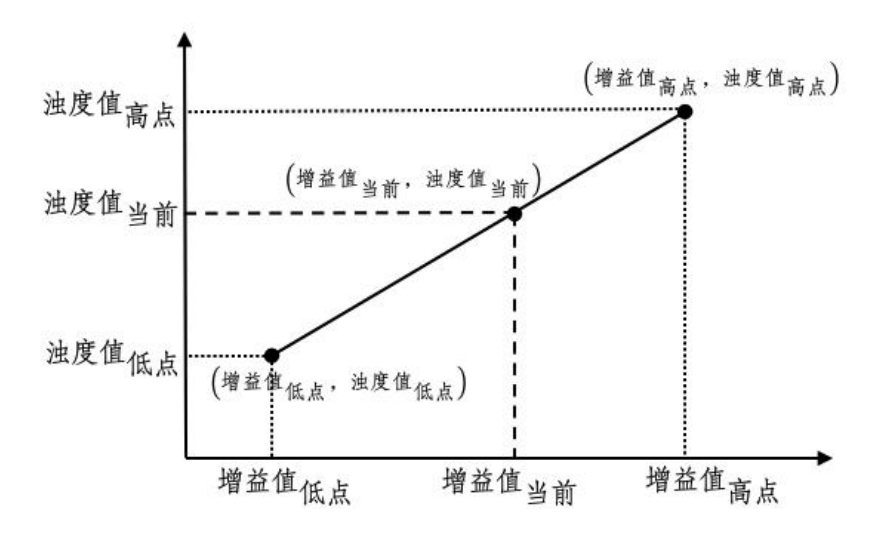

图 12

根据公式(1), 得到校准直线

$$
\frac{\left(\frac{1}{2} \frac{\partial \hat{H}}{\partial \hat{H}} \frac{\partial \hat{H}}{\partial \hat{H}} - \frac{\partial \hat{H}}{\partial \hat{H}} \frac{\partial \hat{H}}{\partial \hat{H}} \frac{\partial \hat{H}}{\partial \hat{H}}\right)}{\left(\frac{1}{2} \frac{\partial \hat{H}}{\partial \hat{H}} \frac{\partial \hat{H}}{\partial \hat{H}} \frac{\partial \hat{H}}{\partial \hat{H}} \frac{\partial \hat{H}}{\partial \hat{H}} \frac{\partial \hat{H}}{\partial \hat{H}} \frac{\partial \hat{H}}{\partial \hat{H}} \frac{\partial \hat{H}}{\partial \hat{H}} \frac{\partial \hat{H}}{\partial \hat{H}}\right)}{(5)}
$$

如果将公式(1)变换为等价的截距式形式,即

$$
\dot{\mathcal{B}}\mathcal{B}\underline{\mathcal{B}}_{\stackrel{\simeq}{\exists\hat{\mathcal{B}}}} = k\ddot{\mathcal{B}}\dot{\mathcal{B}}\dot{\mathcal{B}}_{\stackrel{\simeq}{\exists\hat{\mathcal{B}}}} + b \tag{6}
$$

其中

$$
k = \frac{\frac{\partial \mathcal{H}}{\partial \hat{\mathcal{H}}_{\vec{a},\vec{b}} - \frac{\partial \mathcal{H}}{\partial \hat{\mathcal{H}}_{\vec{b},\vec{b}}}}{\frac{\partial \hat{\mathcal{H}}}{\partial \hat{\mathcal{H}}_{\vec{a},\vec{b}} - \frac{\partial \hat{\mathcal{H}}}{\partial \hat{\mathcal{H}}_{\vec{b},\vec{b}}}}}
$$
(7)

$$
b = \frac{\frac{\partial \mathcal{H}}{\partial \hat{\theta}} \mathcal{L}_{\hat{\theta} \hat{\theta}} \times \hat{\theta}^{\hat{\theta} \hat{\Delta} \hat{\theta}} \mathcal{L}_{\hat{\theta} \hat{\theta} \hat{\Delta} \hat{\theta}} - \frac{\partial \mathcal{H}}{\partial \hat{\theta}^{\hat{\theta} \hat{\Delta} \hat{\theta}} \mathcal{L}_{\hat{\theta} \hat{\Delta} \hat{\theta}} \times \hat{\theta}^{\hat{\theta} \hat{\Delta} \hat{\theta}} \mathcal{L}_{\hat{\theta} \hat{\Delta} \hat{\theta}}}{\mathcal{H}_{\hat{\theta} \hat{\theta} \hat{\theta} \hat{\theta}} \mathcal{L}_{\hat{\theta} \hat{\theta} \hat{\theta} \hat{\theta}} \mathcal{L}_{\hat{\theta} \hat{\theta} \hat{\theta}} \mathcal{L}_{\hat{\theta} \hat{\theta} \hat{\theta}} \mathcal{L}_{\hat{\theta} \hat{\theta} \hat{\theta}} \mathcal{L}_{\hat{\theta} \hat{\theta} \hat{\theta}} \mathcal{L}_{\hat{\theta} \hat{\theta} \hat{\theta}} \mathcal{L}_{\hat{\theta} \hat{\theta} \hat{\theta} \hat{\theta}} \mathcal{L}_{\hat{\theta} \hat{\theta} \hat{\theta} \hat{\theta} \hat{\theta}} \mathcal{L}_{\hat{\theta} \hat{\theta} \hat{\theta} \hat{\theta} \hat{\theta}} \mathcal{L}_{\hat{\theta} \hat{\theta} \hat{\theta} \hat{\theta} \hat{\theta}} \mathcal{L}_{\hat{\theta} \hat{\theta} \hat{\theta} \hat{\theta}} \mathcal{L}_{\hat{\theta} \hat{\theta} \hat{\theta} \hat{\theta} \hat{\theta} \hat{\theta}} \mathcal{L}_{\hat{\theta} \hat{\theta} \hat{\theta} \hat{\theta} \hat{\theta} \hat{\theta}} \mathcal{L}_{\hat{\theta} \hat{\theta} \hat{\theta} \hat{\theta} \hat{\theta} \hat{\theta} \hat{\theta} \hat{\theta}} \mathcal{L}_{\hat{\theta} \hat{\theta} \hat{\theta} \hat{\theta} \hat{\theta} \hat{\theta}} \mathcal{L}_{\hat{\theta} \hat{\theta} \hat{\theta} \hat{\theta} \hat{\theta} \hat{\theta}} \mathcal{L}_{\hat{\theta} \hat{\theta} \hat{\theta} \hat{\theta}} \mathcal{L}_{\hat{\theta} \hat{\theta} \hat{\theta} \hat{\theta}} \mathcal{L}_{\hat{\theta} \hat{\theta} \hat{\theta} \hat{\theta}} \mathcal
$$

根据传感器获得增益值当前和存储的"传感器校准点低点"和"传感 器校准点高点",使用公式(7)或公式(8),可计算出浊度值当前。

由公式 (7)和公式 (8)可知,修改增益值低点、浊度值低点、增益值高点、 浊度值高点四个数当中的任意 1 至 4 个,即可以改变校准直线,影响浊度 值当前的输出结果。

这四个数, 使用 UINT32 的形式, 存放在寄存器中, 浊度值低点的起 始地址是 0x14、增益值低点的起始地址是 0x16,浊度值高点的起始地址是 0x18,增益值高点的起始地址是 0x1A。起始地址是 0x1C、0x1E、0x20、 0x22 四个寄存器存放对应的出厂默认值。

浊度值的存放单位是 mNTU,范围是 1 至 99999,即 0.001NTU 至 99.999NTU;增益值无单位,范围是 0 至 16777215。

#### <span id="page-22-0"></span>**5.3** 常见校准直线调整方法

以量程 0~20NTU 的浊度仪为例, 浊度值低点通常为 25mNTU, 即 0.025NTU,浊度值高点为 20000mNTU,即 20NTU,一般通过修改增益值 低点、增益值高点两个参数,达到调整校准表的目的。

将一个增益值变大,会使得当前输出的浊度值变小。

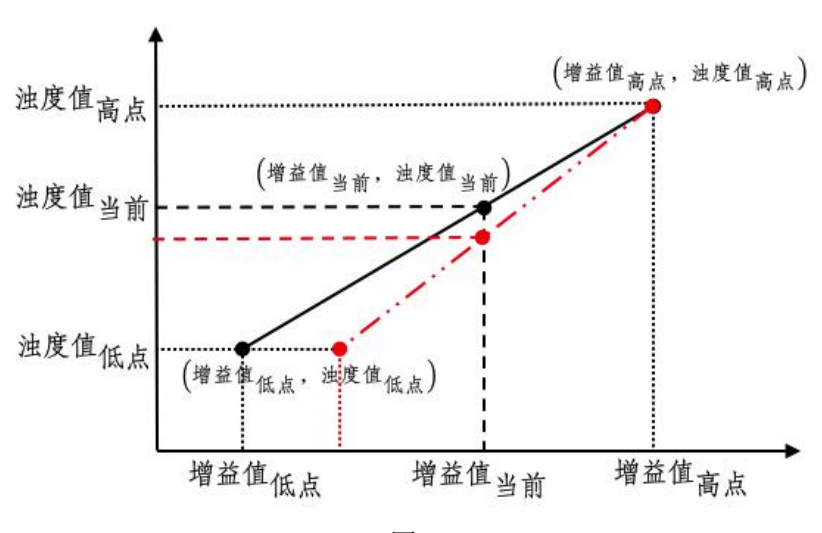

低点增益值变大。当前浊度值变小

图 13 and the contract of the contract of the contract of the contract of the contract of the contract of the contract of the contract of the contract of the contract of the contract of the contract of the contract of the c

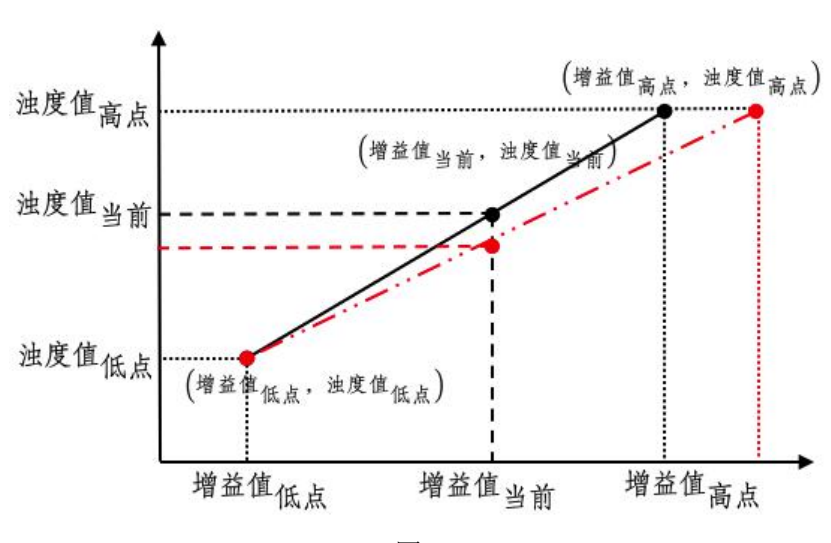

高点增益值变大。当前浊度值变小

反之,将一个增益值变小,会使得当前输出的浊度值变大。

图 14

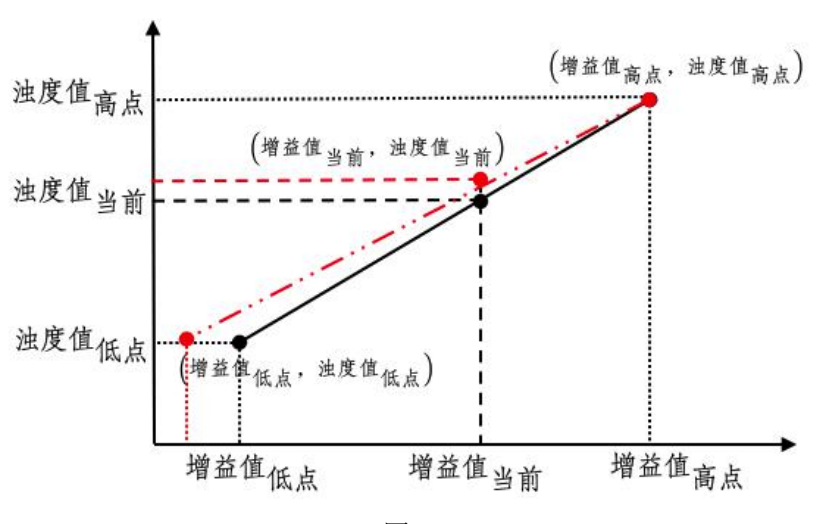

低点增益值变小,当前浊度值变大

图 15

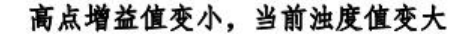

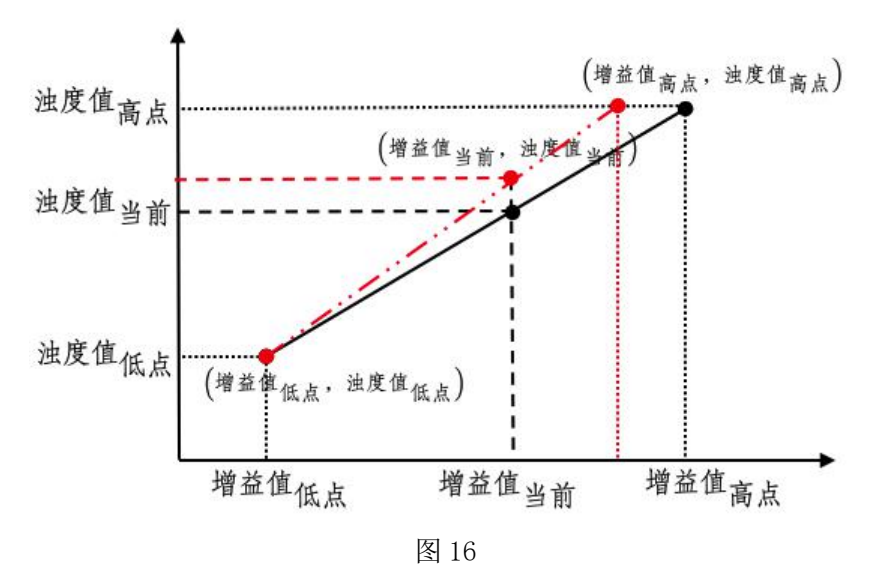

### <span id="page-25-0"></span>**5.4** 单点校准举例

如果希望修正浊度值,在 0NTU-量程 10%以内,建议通过修正低点 实现: 如果希望修正的浊度值, 在量程 90%至满量程之间, 建议通过修 正高点实现;如果希望修正的浊度值在量程 10%至 90%之间,建议通过 两点校准实现,两点的浊度差值应在量程的 50%以上。

例如传感器出厂内置校准点分别是"低点浊度值 25(0.025NTU)"、 "低点增益值 50000"、"高点浊度值 10000(10NTU)"、"高点增益 值 2000000"。使用公式(7)和公式(8), 计算出当前校准直线方式

> 浊度值<sub>当前</sub> =  $\frac{133}{26000}$  増益值<sub>当前</sub> -  $\frac{3000}{13}$  $13 \quad \overline{\phantom{1}}$

当前传感器输出的浊度值为 300 (0.3NTU) 时, 根据校准直线, 反 算出当前增益值为 103759。

但是,此刻通过手持/实验室浊度仪测得浊度值为 350(0.35NTU), 因此,需要修改低点增益值。

此时使用当前浊度值 350 和当前增益值 103759,和高点浊度值 10000 和高点增益值 2000000,计算出新的校准直线。

> 浊度值当前 增益值当前 1896241

根据新公式,计算出低点浊度值 25(0.025NTU)时增益值为 39895。 此时,改写低点增益值寄存器,改为 39895, 完成调整。

### <span id="page-26-0"></span>第六章 维护

### <span id="page-26-1"></span>**6.1** 维护准备工作

1)取下仪表面罩;

2)确认仪表供电正常;

3)确认下水道/排水管/排水渠通畅;

4)确认进水管有来水。

### <span id="page-26-2"></span>**6.2** 维护工作

#### <span id="page-26-3"></span>**6.2.1** 检查来水正常

1)水管中有来水;

2)来水能流入消泡缸;

3)消泡缸进水口无水溢出.

### <span id="page-26-4"></span>**6.2.2** 检查排水畅通

在确定来水正常、消泡缸里液面正常、无水外溢的基础上:

1)看设备内部(底板,背板,测量缸)是否有水,如果有水,说明 之前存在过溢水情况,造成这个现象的原因有两个,一是来水压力过大, 水直接从消泡缸里溢出,二是排水不畅,导致水从测量缸中溢出,如果 能排除掉来水压力过大的情况,就说明排水不畅。

2)推荐的安装方式:使用两根较短(20cm 以内)的塑料软管,分 别接出水口和排污口,再将这两根软管插入直径 25cm 的 PVC 下水管中, 使用 PVC 下水管将出水引入下水道;

3)会导致排水不畅的安装:

由于软管不可避免的会弯和打圈,因此,使用软管排水,很容易导 致排水不畅,如果软管长度过长,里面封闭有一段空气的话,会增加排 水阻力,更容易排水不畅。以下是容易导致排水不畅的安装方式,由于 现场情况不同,具体以实际使用情况为准。

a) 使用两根很长(超过1米)的塑料软管, 将出水口和排污口的水

分别导入下水道;

b)使用两根短塑料管和三通头,将出水口和排污口联通,再使用一 根长(超过 1 米)塑料软管,将水导入下水道;

c)从出水口或排污口接出的软管有向上的部分;

d)从出水口或排污口接出的软管有旋转的部分;

#### <span id="page-27-0"></span>**6.2.3** 检查供电正常

<span id="page-27-1"></span>仪表供电电压为直流电,电压值在 DC24V±4V 以内,电压稳定。 **6.2.4** 检查自动排污电动阀

仪表内部下方装有用于自动排污的电动阀,上电后,仪表会启动自 清洁过程,在此过程中,注意一下两方面:

1)听声音:此时会定时听到电动阀旋转时发出的声音,声音应该连 续稳定、无异响;如果新装设备电动阀有异响,需要返厂维修;如果设 备运行一段时间后有异响,需要特别关注电动阀是否工作正常。

2)看水流:电动阀通电后,会处于关闭状态,断电后,会自动恢复 为打开状态;在自动清洗的过程中, 电动阀会在通电和断电之间切换; 在来水正常的情况下,可以观察到排污口,在电动阀打开时,有水排出, 在电动阀关闭时,没有水流出。如果排污口一直有水流出,或者一直没 有水流出,说明电动阀故障,需要返厂维修。

#### <span id="page-27-2"></span>**6.2.5** 检查传感器

1)清洁传感器

将仪表断电,把传感器从测量缸中取出,清洁传感器。

清洁光孔时,需要用棉签清理,最好使用棉签蘸酒精,如果现场没 有酒精,用干棉签,如果棉签没有,用干纸巾。不能使用蘸水的湿棉签、 湿纸巾。

2)检查光源

给仪表上电,在进入测量状态后,将取出的传感器,对准白色墙面, 可以观察到,传感器每间隔 5-10 秒,发出类似于激光笔的一个红色亮点,

持续 1-3 秒, 肉眼感受的亮度, 应不低于激光笔。

光源常见的故障状态有:

a)上电后无变化,没有定时的激光射出;

b)红色亮点很暗,远远没有激光笔亮;

c)确认传感器光孔无水渍情况下,射出的是红色斑块,非集中的红 色亮点。

如遇光源故障,可将传感器从仪表上取下,寄回厂家维修标定。

将传感器插回测量缸前,需要给仪表断电;放入测量缸后,需用手 微微用力下按,保证插到位,不倾斜。可以从仪表侧面观察传感器是否 放置到位。

#### <span id="page-28-0"></span>**6.2.6** 清洁缸体

使用试管刷,清洁消泡缸和测量缸,保证缸体底部和侧壁无肉眼可 见的泥沙等沉淀物

#### <span id="page-28-1"></span>**6.2.7** 检查运行状态

仪表上电并完成自清洁过程后,会显示系统日期、仪器工作状态等 信息,为确保测量缸内已进满水,仪表会等待预设的时间(3-5 分钟)后, 再启动测量,并显示测得的浊度结果。

如遇以下故障,可按推荐处理方式:

1)故障: 显示屏不亮;

推荐处理方式:检查仪表供电是否正常,如供电正常,则需整机返 厂维修。

2)故障: 显示屏背光亮, 无包括日期在内的任何内容;

推荐处理方式:需整机返厂维修。

3) 故障: 显示正常显示系统日期、工作状态, 等待足够长时间(10 分钟以上),仍无测量结果显示;

推荐处理方式:检查传感器是否与仪表连接好,或断电后,重新连 接传感器与仪表之间的四芯防水接头,如任然无测量结果显示,需整机 返厂维修。

4) 故障: 提示传感器未响应;

推荐处理方式:检查传感器是否与仪表连接好,或断电后,重新连 接传感器与仪表之间的四芯防水接头,如仍然提示传感器未响应,需将 传感器寄回检测。

5)故障: 浊度值长时间(大于 20 分钟)显示为 0;

推荐处理方式: 取出传感器, 检查光源是否正常(参见 6.2); 如果 光源正常,关闭进水,断电,将传感器放回测量缸,并安装到位,再上 电,等待,观察传感器测量空气值是否为 0,如依然未 0,需将传感器寄 回检测。

#### <span id="page-29-0"></span>**6.2.8** 检查浊度测量效果

在认定仪器测量结果不准确之前,应先做好以下准备工作:

1)确认现场手持/实验室浊度仪工作正常

推荐处理方式:使用两种以上水样,验证手持/实验室浊度仪。例如 瓶装水、矿泉水、桶装水的浊度值应在 0.1NTU 以内;自来水一般在 0.1NTU 以上,1NTU 以内;地表水一般在 1NTU 以上。同一种水样可以 测量 2 次以上, 确认现场手持/实验室浊度仪的可靠性。

2)确认取样点一致

推荐处理方式:用手持/实验室设备比对时,应从量仪表的出水口取 水样。 いっしん しゅうしゅう しゅうしょく

如发现问题,推荐按以下方式处理:

问题:测量值存在严重偏差

推荐处理方式:首先确认现场手持/实验室浊度仪是否工作正常,

1) 问题: 仪表测量结果比实际大(超过 0.5NTU)很多;

推荐处理方式:确认传感器光孔无水渍(参见 6.1),光源正常(参 见 6.2), 清洁缸体 (参见 6)。恢复出厂校准表, 如值依然偏大, 建议 返厂标定。

2)问题: 仪表测量结果比实际小(超过 0.5NTU)很多, 或保持一 个很小的值(低于 0.01NTU)不变化;

推荐处理方式:确认传感器光源正常(参见 6.2),恢复出厂校准表, 如值依然偏小,建议返厂标定。

3)问题:仪表测量结果,与确认过可靠性的手持/实验室仪器测量结 果之间有较小偏差

推荐处理方式:每种仪器都有自身误差,特别是当手持/实验室仪器 与在线仪器偏差不在一个方向的时候,会显得二者差距较大,这是正常 现象。日常实践中,人们往往更认可手持/实验室仪器的测量结果,因此 会存在用手持/实验室仪器测量结果标定在线设备的现象(标准做法是按 国家标准标液标定,但浊度标液的配备、保存、使用对器皿清洁程度和 操作要求较高,现场往往不具备使用标液标定的条件)。

在确认传感器光孔无水渍(参见 6.1), 光源正常(参见 6.2), 清 洁缸体(参见 6),恢复出厂校准表后,依然存在偏差,希望微调仪器测 量结果,可以选择手动修正校准表。例如现场浊度值为 0.03NTU, 仪器 显示 0.06NTU, 此时调高浊度仪的低点增益值, 仪器根据调整后的校准 曲线,计算的测量结果会变小。调整完毕后,仪表会自动保存调整结果。

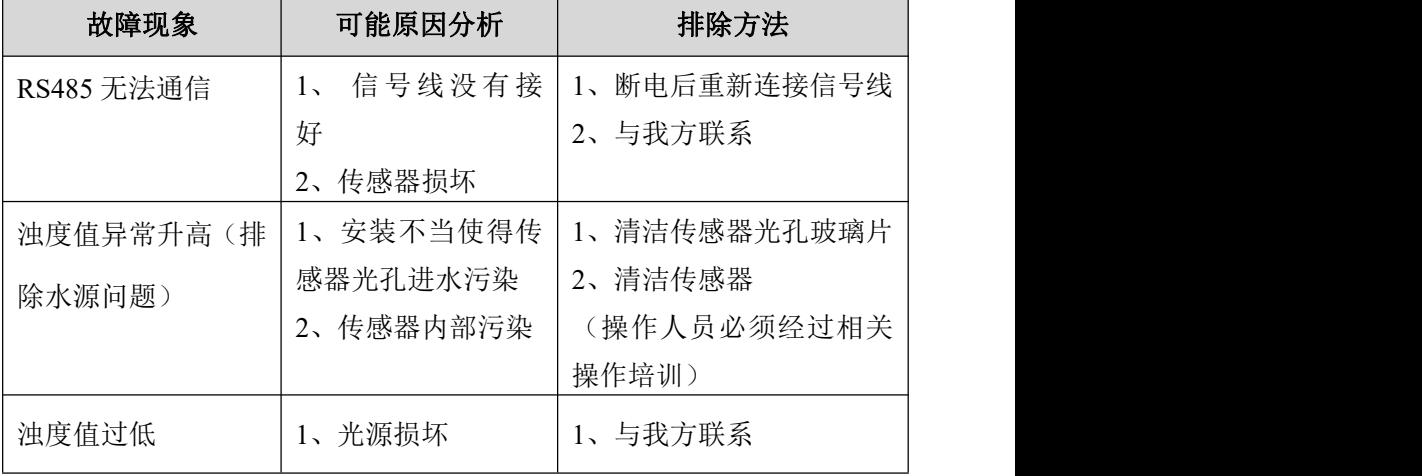

表 13 故障原因

### <span id="page-31-0"></span>第七章 质保及售后服务

本公司向客户承诺,本仪表供货时所提供的硬件附件在材质和制造 工艺上都不存在缺陷。

从仪表购买之日开始计算,质保期内若收到用户关于此类缺陷的通 知,本公司对确实有缺陷的产品实行无条件免费维护或者免费更换,对 所有非定制产品一律保证 7 天内可退换。

免责声明

在质保期内,下列原因导致产品故障不属于三包服务范围:

(1)客户使用不当造成产品故障。

(2)客户对产品自行拆解、修理和改装造成产品故障。

售后服务承诺:

(1)客户的技术疑问,我们承诺在接收用户疑问后 2 小时内响应处理 完毕。

(2)返厂维修的仪表我们承诺在收到货物后 3个工作日内出具检测结 果,7 个工作日内出具维修结果。

### <span id="page-32-0"></span>第八章 通讯协议

#### <span id="page-32-1"></span>**8.1** 概述

浊度在线仪同时支持两种标准数据接口:485Modbus 接口和(4~20) mA 接口。用户可以根据自身需要,选任意一种使用。

### <span id="page-32-2"></span>**8.2 485Modbus** 接口

### <span id="page-32-3"></span>**8.2.1** 接线方式

485Modbus 接口接线方式如下表所示。

表 14 485Modbus 接口接线表

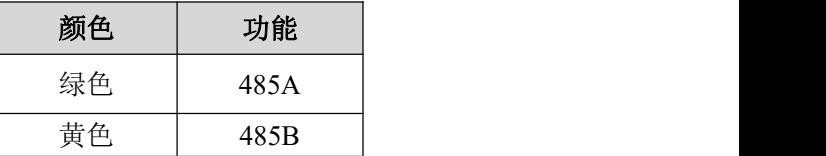

#### <span id="page-32-4"></span>**8.2.2 485** 波特率

485Modbus 接口波特率为 9600, 数据位 8, 无校验, 停止位: 1。

### <span id="page-32-5"></span>**8.2.3 Modbus** 协议

1、主机呼叫格式:

主机向浊度传感器发送读取命令,8 个字节,格式如下(MSB 先发):

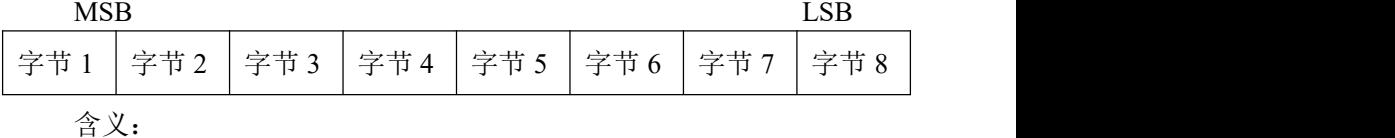

字节 1: 浊度传感器 ID 号, 其值范围 0x01-0xFF, 默认值 0x03;

字节 2: Modbus 协议中的功能码,应填写  $0x03$  (读);

字节 3、字节 4: 寄存器开始地址, 高字节在字节 3 中, 低字节在字 节 4 中;

字节 5、字节 6: 寄存器个数, 高字节在字节 5 中, 低字节在字节 6 中;

字节 7、字节 8: 16 位 CRC 校验, 低字节在字节 7 中, 高字节在字 节 8 中;

2、传感器响应格式:

浊度传感器解析命令正确,正常响应主机,若主机呼叫寄存器个数 为 1, 则回复的数据长度为 2 个字节, 响应长度则为 7 个字节; 若主机呼 叫寄存器个数 2, 则回复的数据长度为 4, 响应长度则为 9, 以此类推; 以寄存器个数为 2 的回复格式含义如下 (MSB 先发):

#### MSB LSB LSB

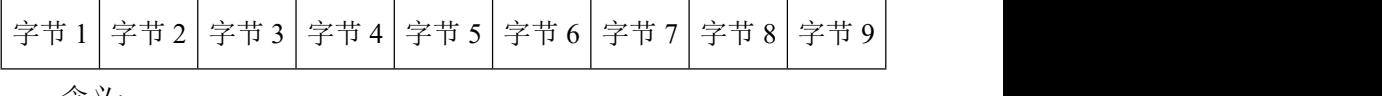

含义:

字节 1: 沌度传感器 ID 号, 其值范围 0x01-0xFF, 默认值 0x03;

字节 2: Modbus 协议中的功能码, 应填写 0x03 (读);

字节 3: 回复数据长度;

字节 4、字节 5、字节 6、字节 7: 数据:

字节 8、字节 9: 16 位 CRC 校验,低字节在字节 8 中, 高字节在字 节 9 中;

【范例】

(1)读取浊度值(寄存器地址 0x0013,长度 2)

十六进制发送:03 03 00 13 00 02 34 2C

十六进制接收; 03 03 04 00 00 00 76 58 15

注:其中 00 00 00 76 为浊度值(整型,单位 mNTU,值为 118mNTU 或 0.118NTU),58 15 为校验值。

(2)修改设备 ID(寄存器地址 0x0001,长度 1)。

设备当前 ID 为 03, 变成为 04 为例:

十六进制发送:03 10 00 01 00 01 02 00 04 BF 22

十六进制接收; 03 10 00 01 00 01 51 EB

如果只在 485总线上只连接了本设备,可以使用modbus的通播地址,

修改传感器 ID:

十六进制发送:00 10 00 01 00 01 02 00 04 AB 02

十六进制接收; 03 10 00 01 00 01 51 EB

(3)读取当前校准表和出厂校准表

当前校准表 4 个相关参数是"传感器校准点低点浊度值", "传感器校 准点低点增益值", "传感器校准点高点浊度值", "传感器校准点高点增益 值";出厂校准表 4 个相关参数是"传感器校准点出厂低点浊度值", "传感 器校准点出厂低点增益值","传感器校准点出厂高点浊度值","传感器校 准点出厂高点增益值"。其中出厂校准表的"传感器校准点出厂低点浊度 值"对应当前校准表"传感器校准点低点浊度值"的出厂默认值,以此类 推。当前校准表是可读可写的,用于修改校准直线,出厂校准表是只读 的,可以读取后,将值写入对应的当前校准参数中,用于恢复出厂设置。

校准表相关的 8 个参数,可以用一条指令将当前校准表和出厂校准 表一起读回来, 也可以每个或几个参数分别读取, 以下以一次读取 8 个 参数为例, 读取 1-7 个参数指令按 modbus 协议发送和解析即可。

十六进制发送:03 03 00 14 00 10 05 E0

十六进制接收: 03 03 20 00 00 00 50 00 00 C3 50 00 00 4E 20 00 4C 4B 40 00 00 00 51 00 00 C3 51 00 00 4E 21 00 4C 4B 41 21 79

注:其中 00 00 00 50 为低点浊度值 80mNTU 即 0.08NTU,00 00 C3 50 为低点增益值 50000,00 00 4E 20 为高点浊度值 20000mNTU 即 20NTU, 00 4C 4B 40 为高点增益值 5000000,00 00 00 51 为出厂低点浊度值 81mNTU 即 0.081NTU,00 00 C3 51 为出厂低点增益值 50001,00 00 4E 21 为出厂高点浊度值 20001mNTU 即 20NTU, 00 4C 4B 41 为出厂高点增益 值 5000001,21 79 为校验值。

(4)写当前校准表

写当前校准表可以一次写 4 个当前校准表相关参数,也可以分别写 1 个或几个当前校准表参数,以下以一次读取 4 个参数为例,读取 1-3 个 参数指令按 modbus 协议发送和解析即可。

十六进制发送:03 10 00 14 00 08 10 00 00 00 50 00 00 C3 50 00 00 4E 20 00 4C 4B 40 02 3D

十六进制接收: 03 10 00 14 00 08 80 29 则表示写寄存器成功。

### <span id="page-35-0"></span>**8.3** (**4~20**)**mA** 接口(选配)

(4~20)mA 接口接线方式如下表所示。

表 15 4-20mA 接口接线表

| 颜色 | 功能                              |
|----|---------------------------------|
| 棕色 | $(4\text{-}20)$ mA $\mathbb{H}$ |
| 白色 | (4~20) mA 负                     |

若设备线标与(4~20)mA 接线表不同,以设备线标为准。 输出电流值与浊度值对应关系如下表所示。

表 16 电流值与浊度值对应关系表(31型)

| 电流值             | 浊度值                          |
|-----------------|------------------------------|
| 4 mA            | 0 NTU                        |
| x mA            | $(x - 4) \times 20 / 16$ NTU |
| $20 \text{ mA}$ | <b>20 NTU</b>                |

表 17 电流值与浊度值对应关系表(30型)

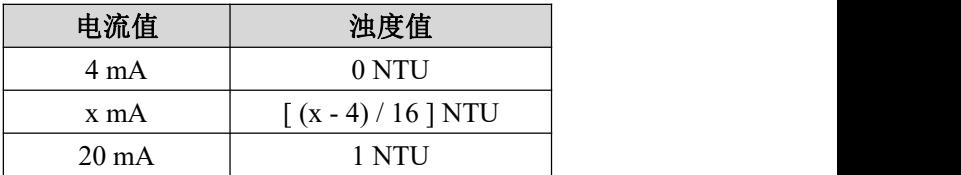